# **SCHEDE DI ACCOMPAGNAMENTO PER I BENEFICIARI**

**N°1 Avvio del progetto**

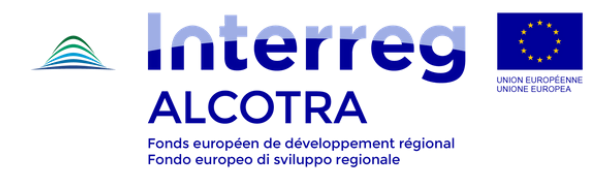

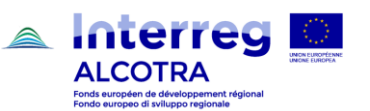

## SCHEDA N. 1 AVVIO DEL PROGETTO

### **LETTERA DI NOTIFICA**

La lettera di notifica rappresenta il documento con il quale l'Autorità di gestione comunica la decisione del Comitato di sorveglianza sui progetti presentati: **ammissibile** o **non ammissibile** al finanziamento.

*N.B. La data della lettera di notifica è la data che attesta l'inizio del progetto, ossia la data di inizio del progetto a partire dalla quale si calcolano i tempi di realizzazione.*

 $\rightarrow$  Se la lettera di notifica è datata 25 aprile 2017 e il progetto ha una durata di 36 mesi, il progetto si concluderà il 24 aprile 2020

Ulteriori elementi utili contenuti nella notifica:

- Ove del caso, applicazione della regolamentazione in materia di aiuti di stato;
- Ove del caso, prescrizioni e/o osservazioni formulate dal servizio istruttore da tener conto in fase di realizzazione;
- Contatti del proprio istruttore di riferimento del Segretariato congiunto (in alto a sinistra).

Ove necessario, la lettera di notifica può essere accompagnata da un **allegato tecnico**: tale documento precisa la necessità di apportare alcune correzioni e/o integrazioni ai dati contenuti sul formulario di candidatura depositato su Synergie CTE o ai documenti allegati e indica la data entro la quale tali aggiustamenti dovranno essere completati sulla piattaforma, fase in cui il progetto sarà in statuto di "**Riprogrammazione**". Per effettuare correttamente tale riprogrammazione, consultare la [guida per la riprogrammazione](http://www.interreg-alcotra.eu/sites/default/files/guida_riprogrammazione_synergie_cte_post_cs_240519.pdf) disponibile sul sito del Programma.

La lettera di notifica è a disposizione del partenariato e delle varie istanze nella sezione "documenti contrattuali - Convenzione Autorità di gestione ALCOTRA" del progetto sul sistema informatico SYNERGIE CTE.

#### **CONVENZIONE D'ATTRIBUZIONE DEL CONTRIBUTO FESR**

La Convenzione è la **base legale** del progetto e definisce le modalità di versamento del contributo FESR.

Tale documento viene inviato dall'AG già sottoscritto; il **rappresentante legale** dell'organismo capofila deve **siglare** tutte le pagine, **firmare** e **datare** entrambe le copie. Una copia va conservata e condivisa con il partenariato mentre l'altra copia va rinviata all'AG (secondo le indicazioni fornite nella lettera di trasmissione della Convenzione stessa).

Il documento va letto con la dovuta attenzione in quanto contiene tutte le informazioni chiave per la realizzazione del progetto, quali:

• Elenco dei partner e dei soggetti attuatori (cfr. art. 1);

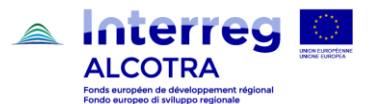

#### 1. Avvio del progetto

- Tasso, ammontare e modalità di versamento del contributo FESR (cfr. artt. 2 e 5);
- Periodo di ammissibilità delle spese e di realizzazione dell'operazione (cfr. artt. 3 e 4);
- Scelta effettuata da ciascun partner al momento del deposito in merito all'opzione tasso forfettario per le categorie spese di personale e spese d'ufficio e amministrative (cfr. art. 8);
- Elenco degli obblighi del capofila e di tutti i partner del progetto (cfr. art. 9);
- Obblighi in materia di comunicazione e pubblicità (cfr. art. 11);
- Piano finanziario per partner (cfr. piano finanziario allegato).

Una volta rinviata all'AG, la Convenzione sottoscritta è a disposizione delle varie istanze nella sezione "documenti contrattuali - Convenzione Autorità di gestione ALCOTRA" del progetto sul sistema informatico SYNERGIE CTE.

*N.B. La sottoscrizione della Convenzione condiziona il versamento dell'anticipo.*

#### **DOMANDA DI ANTICIPO E AVVIO DELL'OPERAZIONE**

**Una volta sottoscritta e rinviata la Convenzione FESR all'AG**, ciascun capofila deve dichiarare l'avvio dell'operazione e la data di inizio delle attività e, contestualmente, ha la possibilità di richiedere l'anticipo del 10% dell'importo FESR.

*N.B. La dichiarazione di avvio e la domanda di anticipo sono contenute in un unico documento denominato "Domanda di anticipo", che va compilato sul sistema SYNERGIE CTE entro 3 mesi dalla data della lettera di notifica.* 

*N.B. L'anticipo del 10% dell'importo totale del FESR del progetto è dedotto dal primo acconto.*

Per procedere ad una corretta compilazione del formulario "Domanda di anticipo", seguire con attenzione le indicazioni pratiche contenute nelle [slide di accompagnamento](http://www.interreg-alcotra.eu/sites/default/files/richiesta_anticipo.pdf) disponibili nella sezione [strumenti utili](http://www.interreg-alcotra.eu/it/presento-il-mio-progetto/accompagnamento/strumenti-utili) del sito del Programma.

#### **PUNTI DI ATTENZIONE**

#### **CONVENZIONE FESR**

Aver rinviato una copia originale sottoscritta della **Convenzione FESR** all'AG (la Convenzione è la base legale del progetto e nessun versamento FESR può essere effettuato in assenza di tale documento).

#### **DATI AUTOMATICAMENTE PRERIEMPITI**

Qualora fossero richiesti dei riaggiustamenti alle informazioni caricate su Synergie CTE (allegato tecnico alla lettera di notifica), vigilare affinché la domanda di anticipo sia redatta **dopo la fase di riprogrammazione del progetto** e/o contattare il proprio istruttore di riferimento per verificare la fattibilità o meno della domanda (le correzioni richieste possono riguardare infatti le date di inizio e di fine del progetto o altri elementi altrettanto rilevanti che vengono automaticamente inseriti dal sistema nel formulario della domanda di anticipo; se il formulario di progetto è ancora da correggere, il sistema genererà una domanda di anticipo con dati scorretti).

#### **IMPORTO DELL'ANTICIPO**

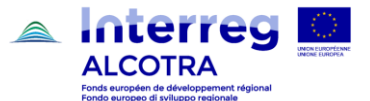

#### 1. Avvio del progetto

Verificare che l'importo inserito nella Domanda di anticipo corrisponda al **10%** dell'importo FESR indicato nel **piano finanziario** del progetto allegato alla Convenzione FESR.

#### **RAPPRESENTANTE LEGALE**

Nel capitolo 2 della Domanda di anticipo "Attestazione di avvio delle operazioni", verificare che il nominativo inserito corrisponda al **rappresentante legale** inserito in fase di deposito e firmatario della Convenzione FESR  $\rightarrow$  se il rappresentante legale è cambiato, occorre darne opportuna comunicazione all'AG e all'SC e trasmettere i documenti attestanti la nuova nomina.

#### **DATA DI AVVIO**

La **data di avvio** delle attività da inserire nel capitolo 2 della Domanda di anticipo "Attestazione di avvio delle operazioni", può corrispondere alla data di inizio del progetto (ossia la data della lettera di notifica) o ad un'altra data significativa per l'operazione quale, a titolo di esempio, la data del primo comitato di pilotaggio del progetto o la data di sottoscrizione della Convenzione da parte del capofila. Si tratta di una data non vincolante per il computo della durata del progetto, tuttavia l'avvio delle attività deve essere coerente con i tempi di attuazione dell'operazione.

#### **COORDINATE BANCARIE**

Avere cura di inserire tutte le informazioni sulle coordinate bancarie richieste (anche se già inserite in fase di deposito) e quindi anche il **codice BIC/SWIFT** nonché un **documento giustificativo** contenente le medesime informazioni; tale documento varia a seconda dell'organismo e può essere, a titolo di esempio, una copia conforme del frontespizio dell'estratto conto o un documento contenente le coordinate bancarie estratto dal sito istituzionale dell'ente.

#### **ALTRI ADEMPIMENTI**

Una volta ricevuto il versamento dell'anticipo FESR, il capofila dispone di un **termine di 30 giorni** per riversare la quota corrispondente a ciascun partner.

I versamenti al capofila del contributo FESR vengono caricati sul sistema Synergie CTE dall'Autorità di certificazione, nella sezione "Accedi ai dati di spesa" "Vedi i pagamenti ricevuti"  $\rightarrow$  "**Monitoraggio del FESR versato al progetto**".

Il capofila è tenuto a registrare nella suddetta sezione la **data di ricezione dell'anticipo** nonché i dati relativi ai giroconti FESR effettuati ai partner.

#### **CARICAMENTO DEI VERSAMENTI DELL'ANTICIPO FESR AI PARTNER**

L'inserimento dei giroconti dell'anticipo FESR ai partner deve essere effettuato nella sezione "Accedi ai dati di spesa"  $\rightarrow$  "Vedi i pagamenti ricevuti"  $\rightarrow$  "**Monitoraggio del versamento dell'anticipo FESR dal capofila ai partner**".

In tale sezione, il capofila inserirà i seguenti dati relativi ai giroconti dell'anticipo FESR a ciascun partner:

- ✓ Nome del partner
- ✓ Riferimento del pagamento

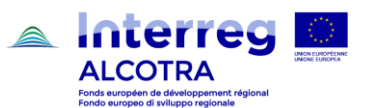

- ✓ Descrizione / denominazione
- ✓ Importo versato

I partner dovranno a loro volta entrare in questa sezione e, sulla linea corrispondente al versamento a loro favore registrato dal capofila, dovranno registrare la data effettiva in cui il versamento è stato ricevuto.

#### **CARICAMENTO DEI GIUSTIFICATIVI RELATIVI AI VERSAMENTI DEL FESR**

Per quanto attiene i giustificativi dei giroconti effettuati, questi dovranno essere caricati dal capofila a partire dalla sezione del progetto sul sistema "Accedi ai dati del fascicolo di candidatura"  $\rightarrow$  "Accedi alle informazioni amministrative del progetto"  $\rightarrow$  "Documenti contrattuali"  $\rightarrow$  "Inserire un documento contrattuale", avendo cura di scegliere nel menu a tendina l'opzione **Versamenti FESR**.

#### **ELENCO DEGLI ALLEGATI**

- Guida per la riprogrammazione del progetto sul sistema SYNERGIE CTE;
- Slide per la compilazione del formulario "Domanda di anticipo".